#### SKIIIS workshop

#### **Excel spreadsheet word wall**

Basic Excel toolbar buttons are pictured along with a short explanation.

You can stick them on the wall, put them in pockets, hang them from string across the room, etc. The explanations are upside down so that you can bend the sheet over and laminate them.

Ged Kehoe

### Bar chart

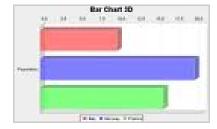

horizontally.

Compares data or values

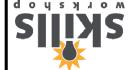

### Column chart

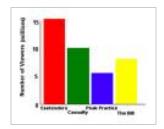

July 2011. Kindly contributed by Ged Kehoe, Castle College, Nottingham.

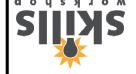

Compares data or values vertically.

### Pie chart

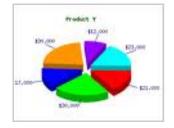

.slodw

total, or of parts to a

a ot soular laubivibri

to oiton ant ewone

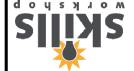

### Line chart

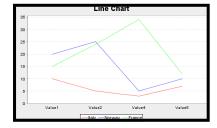

in values over time.

Shows trends or changes

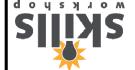

# The cell currently selected in a spreadsheet. Identified by a black border.

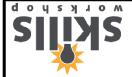

July 2011. Kindly contributed by Ged Kehoe, Castle College, Nottingham.

### Active Cell

# A rectangle in a spreadsheet, formed by the intersection of a row and a column, which can contain text, numbers or contain text, numbers or formulas.

July 2011. Kindly contributed by Ged Kehoe, Castle College, Nottingham.

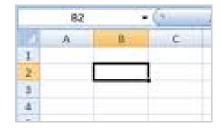

Cell

### Cell Reference

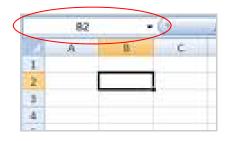

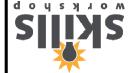

July 2011. Kindly contributed by Ged Kehoe, Castle College, Nottingham.

The coordinates of the column and row position of a cell, or a cell address.

## A vertical line of cells in baititable, identified a spreadsheet, identified by the letter.

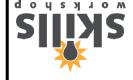

July 2011. Kindly contributed by Ged Kehoe, Castle College, Nottingham.

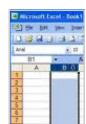

### Column

A letter at the top of a column that can be clicked to select the sntire column.

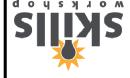

July 2011. Kindly contributed by Ged Kehoe, Castle College, Nottingham.

### Column Heading

### Text at the top of a row sqyt sht sationitathe type of information in that nmulos

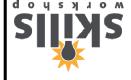

July 2011. Kindly contributed by Ged Kehoe, Castle College, Nottingham.

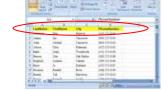

### Column Label

# The bar at the top of a show to pot all spreadshest that a displays the information contained or being sontered into a cellarial content of the cellarial content of the cellarial content of the cellarial content of the cellarial content of the cellarial content of the cellarial content of the cellarial content of the cellarial content of the cellarial content of the cellarial cellarial cellari

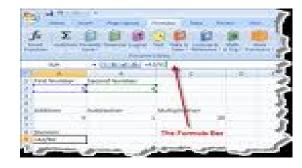

Formula Bar

### A horizontal line of cells in a spreadsheet, inappreadsheet. identified by a number.

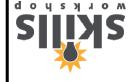

July 2011. Kindly contributed by Ged Kehoe, Castle College, Nottingham.

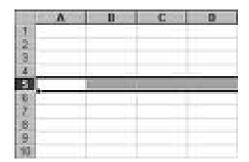

### Row

A number at the far-left side of a row that can be clicked to select the cells substitute of the contract of the contract of t

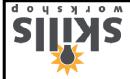

July 2011. Kindly contributed by Ged Kehoe, Castle College, Nottingham.

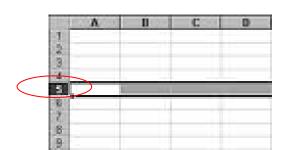

### Row Heading

Text at the left side of a ni noitemation in that row. that row.

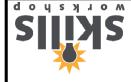

July 2011. Kindly contributed by Ged Kehoe, Castle College, Nottingham.

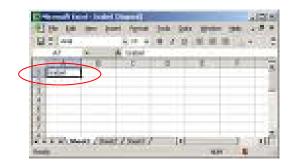

### Row Label

## A spreadsheet containing . swor bno samulos ni sllss

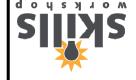

July 2011. Kindly contributed by Ged Kehoe, Castle College, Nottingham.

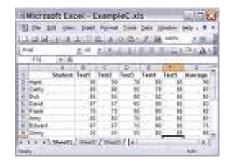

### Worksheet

## A built-in function that A nother and a nother a number of the second of the second of

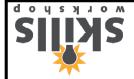

July 2011. Kindly contributed by Ged Kehoe, Castle College, Nottingham.

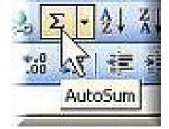

### Auto Sum

### .loot using the paint bucket To fill a cell with colour

Fill Colour

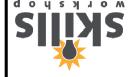

### active cell. saft to rannos tagin The square at the lower

Fill Handle

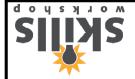

### A selection of cells.

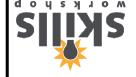

July 2011. Kindly contributed by Ged Kehoe, Castle College, Mottingham.

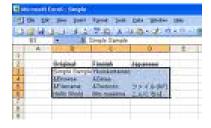

### Range

### A number that can be sufficiently a cell.

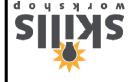

July 2011. Kindly contributed by Ged Kehoe, Castle College, Nottingham.

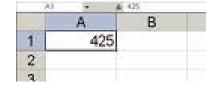

Value